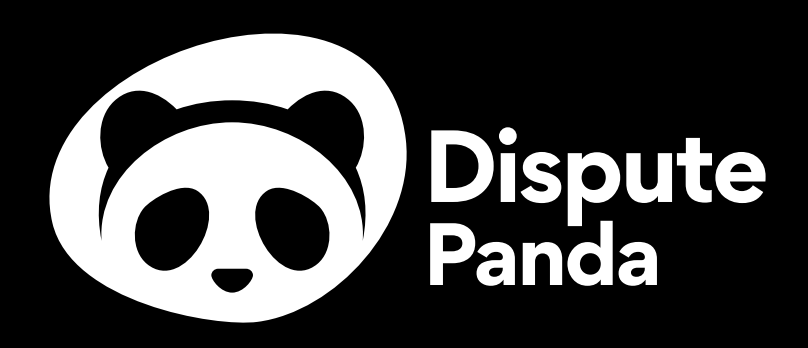

# Dispute Panda Attack Guide

www.DisputePanda.com

## Dispute Panda Pro & Credit Dyno Attack Flow

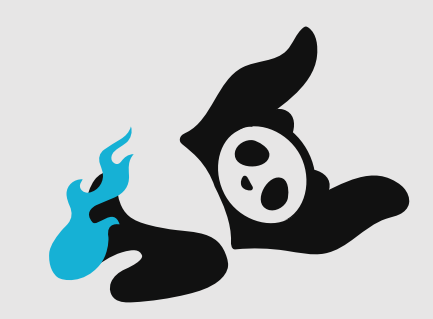

The following attack flow is the most effective credit repair attack flow! It combines credit bureau (consumer reporting agency) attacks, data furnisher (creditor) attacks, and secondary credit bureau (consumer reporting agency) attacks all at once. This attack flow also invokes consumer law, METRO 2 compliance, and the CFPB. A prerequisite to using this attack flow and getting the best results possible is having a Dispute Panda Pro account and ensuring that you're using Credit Dyno credit monitoring. You need **Dispute Panda Pro** and **Credit Dyno credit monitoring** so you can send creditor letters (direct to data furnisher disputes) with the press of a button. Also, using Credit Dyno credit monitoring, you will be provided one free attack every 35 days, making your use of Dispute Panda to generate attacks free.

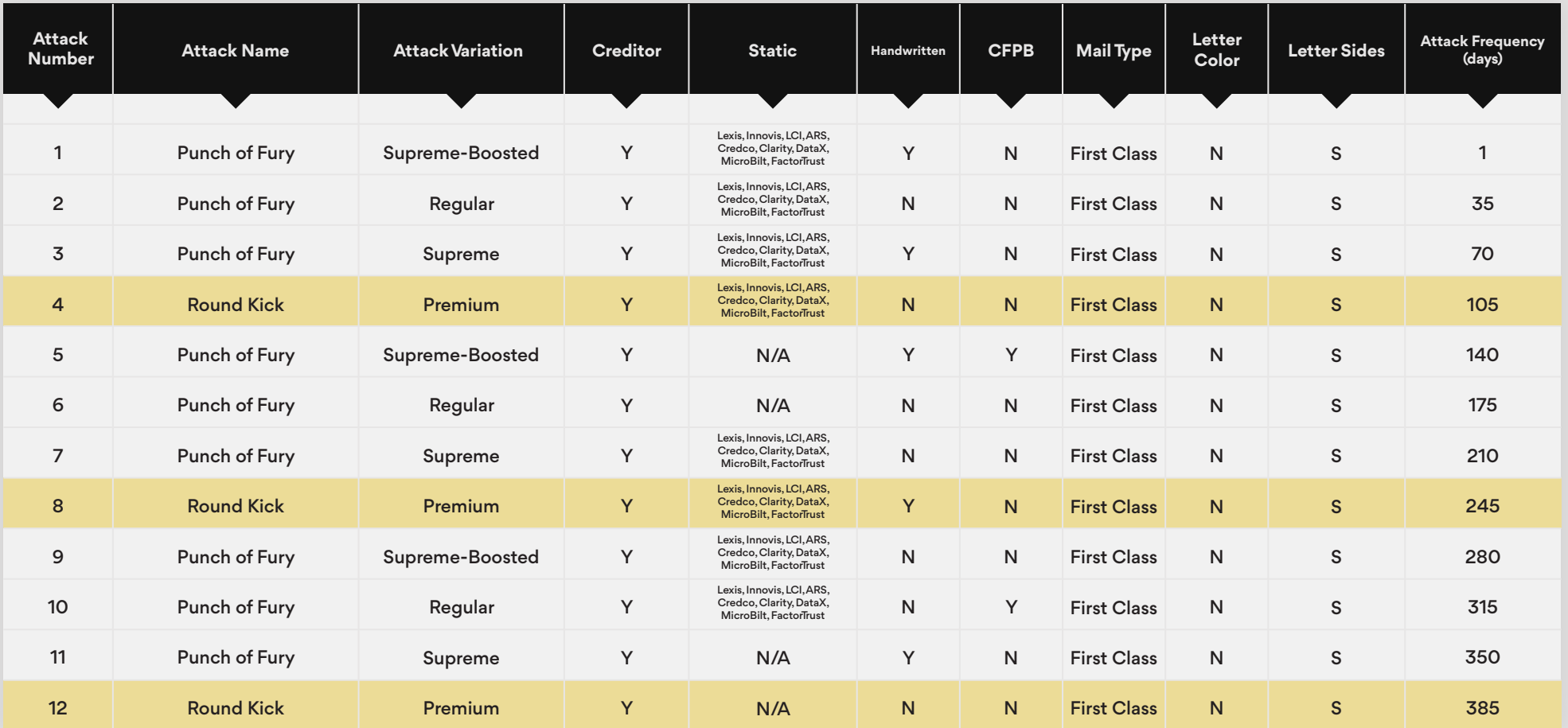

## How To Create Creditor (data furnisher) Letters and Choose Handwritten Font Visual Guide

Below is a step-by-step tutorial showing you how to easily create attacks for the credit bureaus (Equifax, Experian, and TransUnion) as well as each data furnish (creditor) and choose handwritten font

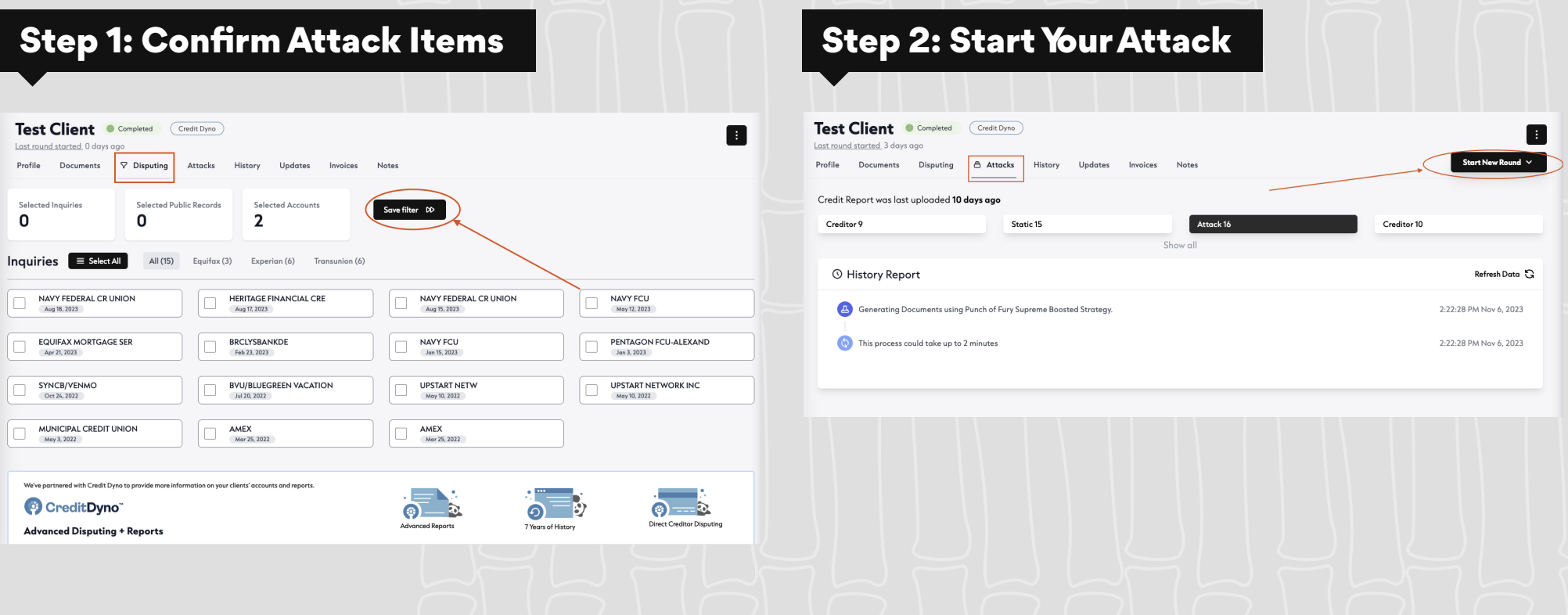

#### Step 3: Select Your Attack Step 4: Step 4: Select Handwritten and Creditor Letters Test Client Completed Credit Dyno E Last round started 3 days ago Start New Pound Profile Documents Disputing & Attacks History Updates Invoices Notes Nerve Attack Credit Report was last uploaded 10 days ago Attacks all items on the credit report. **PinWheel Attack** Creditor 9 Static 15 Attack 16  $\overline{\mathbf{G}}$ Similar to the Nerve Attack but limits each letter to 7 Show all negatives and 10 inquiries. **Punch of Fury © History Report** ŵ Creates a letter for each TYPE (Personal Info / Inquiries / Everything Else) **Round Kick 4** Generating Documents using Punch of Fury Supreme Boosted Strategy 马 Like "Punch of Fury", but limits each letter to 5 accounts and 9 inquiries. (4) This process could take up to 2 minutes **Paralyzing Touch Point** Ą, Creates a letter for EACH item selected!<br>(Limited to 100 accounts only) Static Lattare Templated letters without any PANDA Al touch

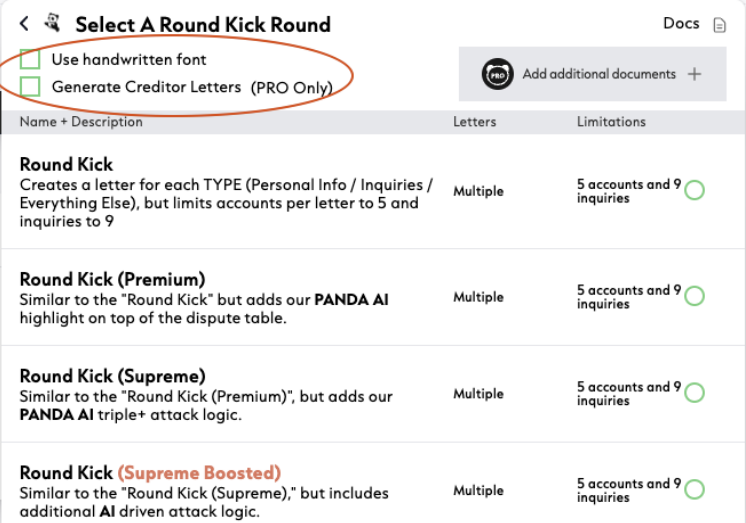

#### Step 5: Select Your Style of Attack Step 6: Confirm the attack

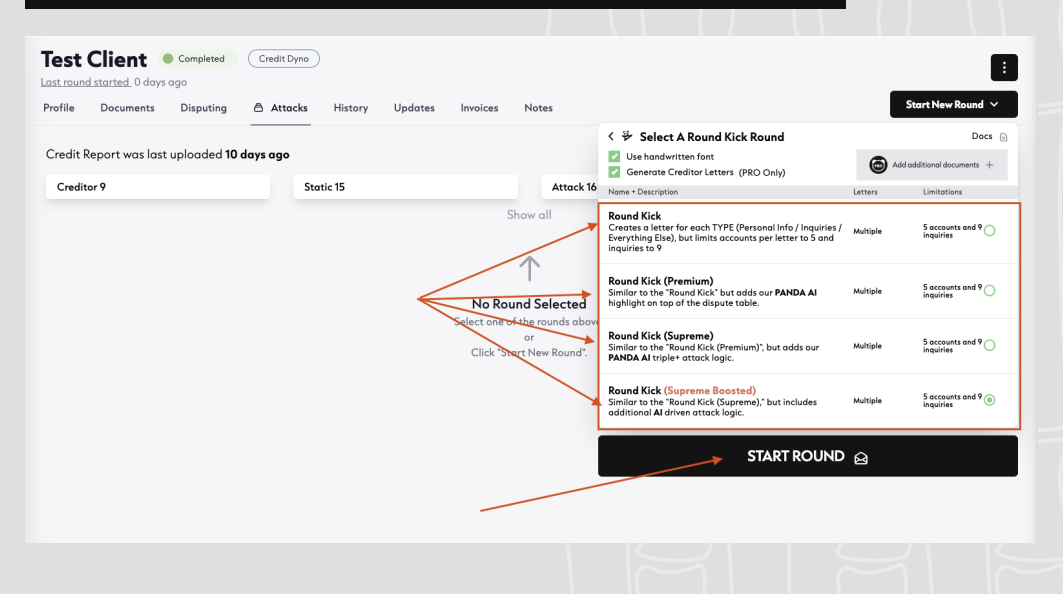

Confirm & start the round attack for Test Client The amount of \$17.00 (if available) will be deducted from your available credits, and a Round Kick Supreme Boosted attack will be created. \*Nate: This action is non-refundable and cannot be canceled. Type CONFIRM to begin round. **CONFIRM** START ROUND 69 CANCEL

## How To Create Secondary Credit Reporting Agency Letters Visual Guide

This tutorial will show you step by step how create attacks to the secondary credit reporting agencies - Lexis, Innovis, LCI, ARS, Credco, Clarity, DataX, MicroBilt, FactorTrust

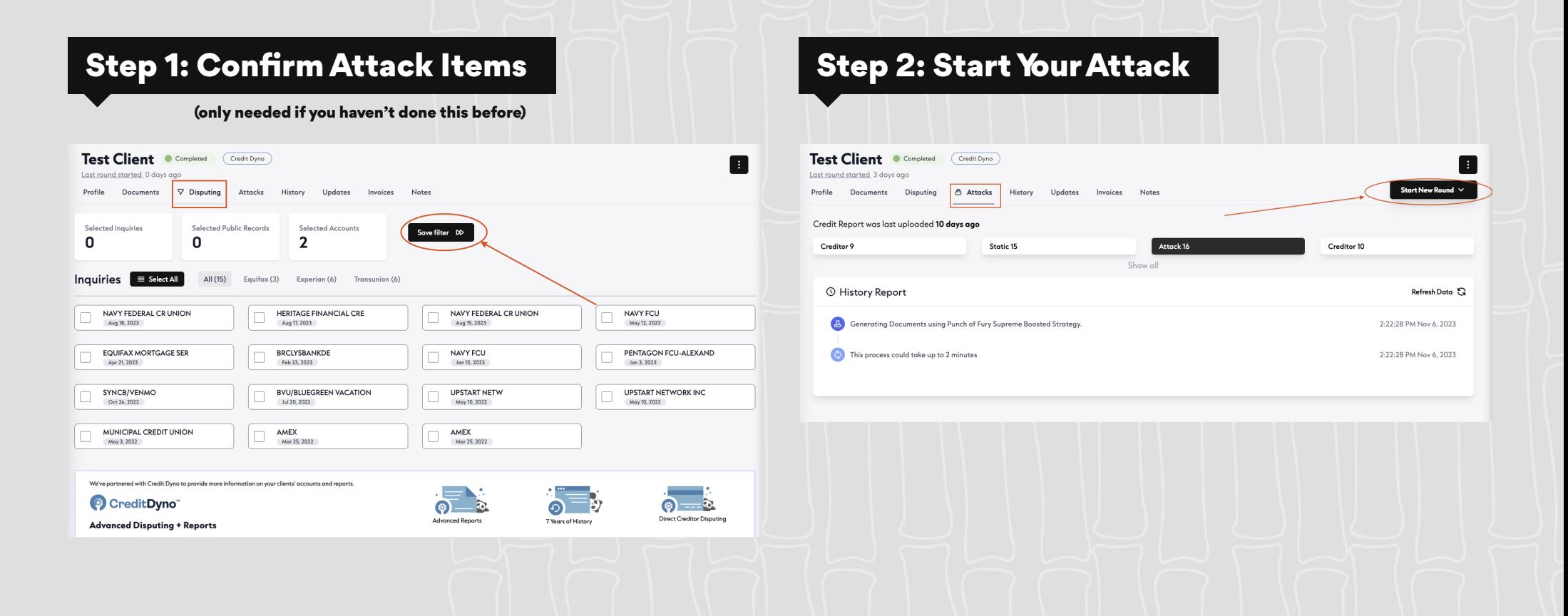

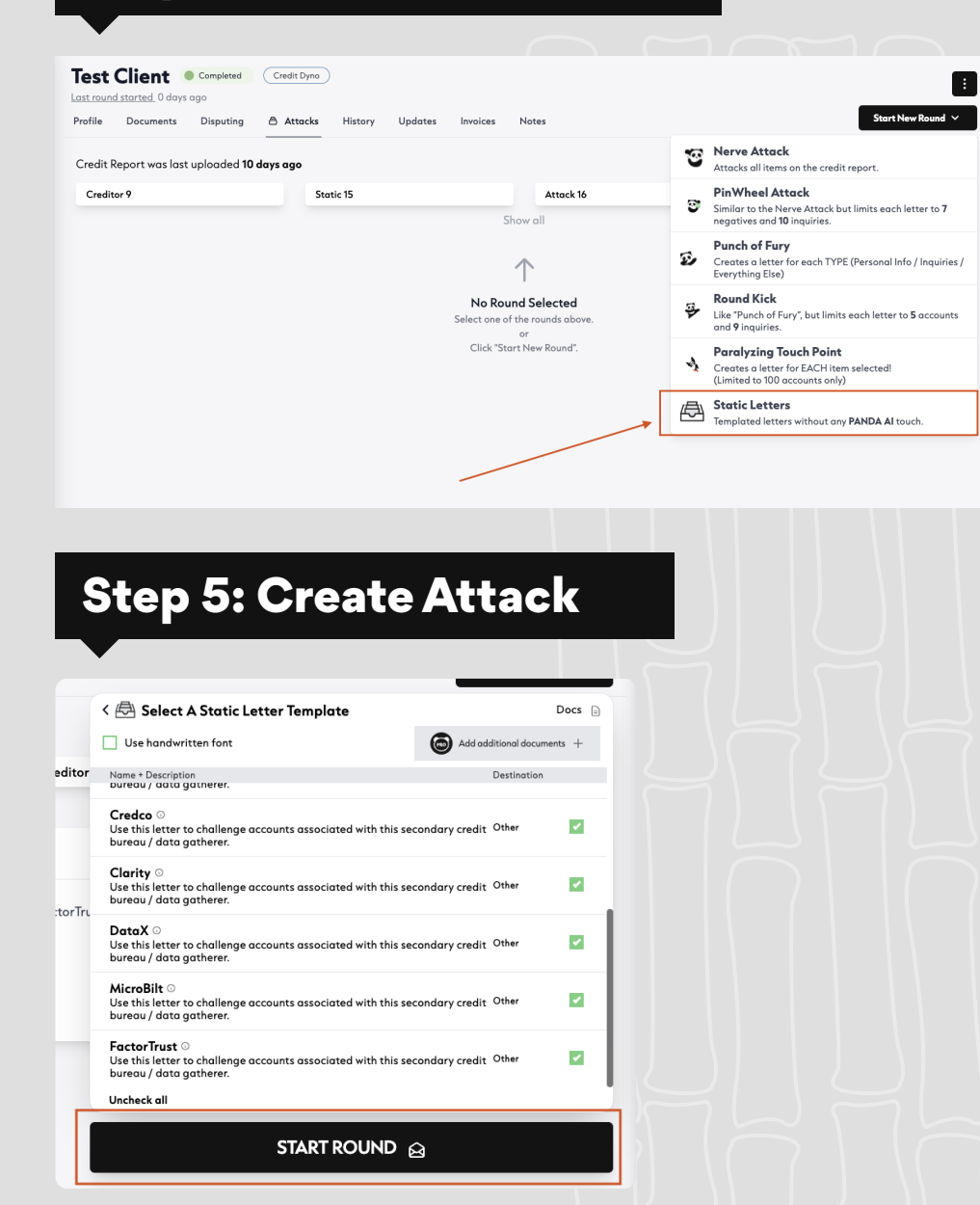

### Step 3: Select Your Attack Step 4: Select The Type Of Attack

You will have to scroll down and select Lexis Nexis, Innovis, LCI, ARS, Credco, Clarity, Data X, MicroBilt, FactorTrust. There should be 9 check marks

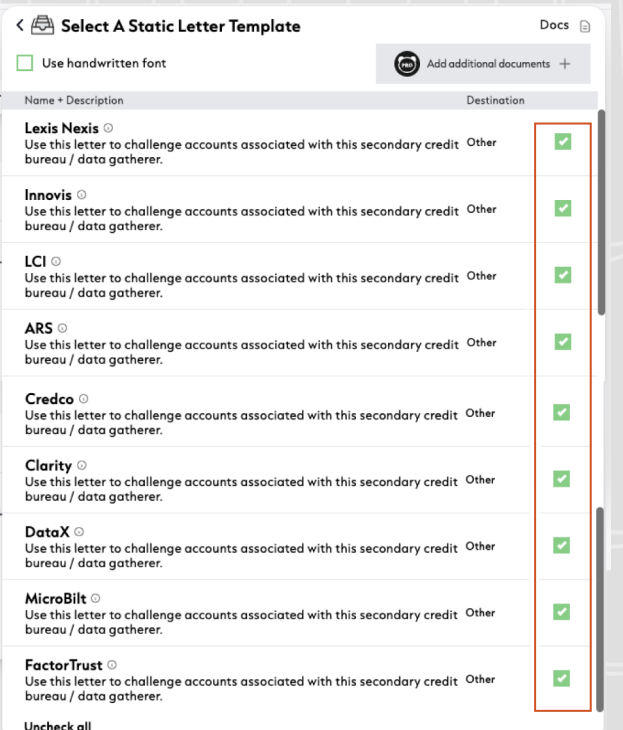

**START ROUND &** 

## Additional Notes To Consider

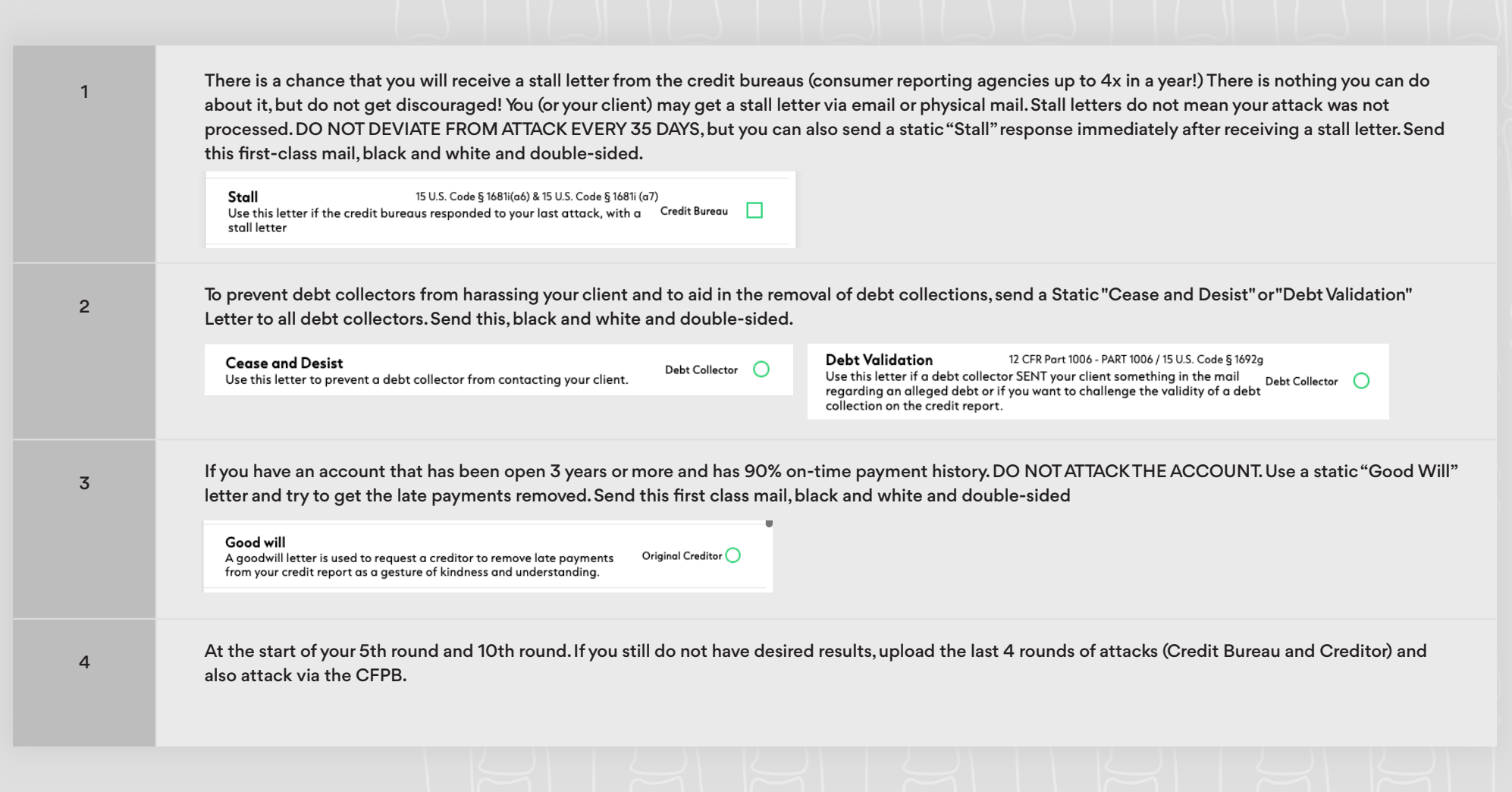

## Dispute Panda Attack Flow Legend

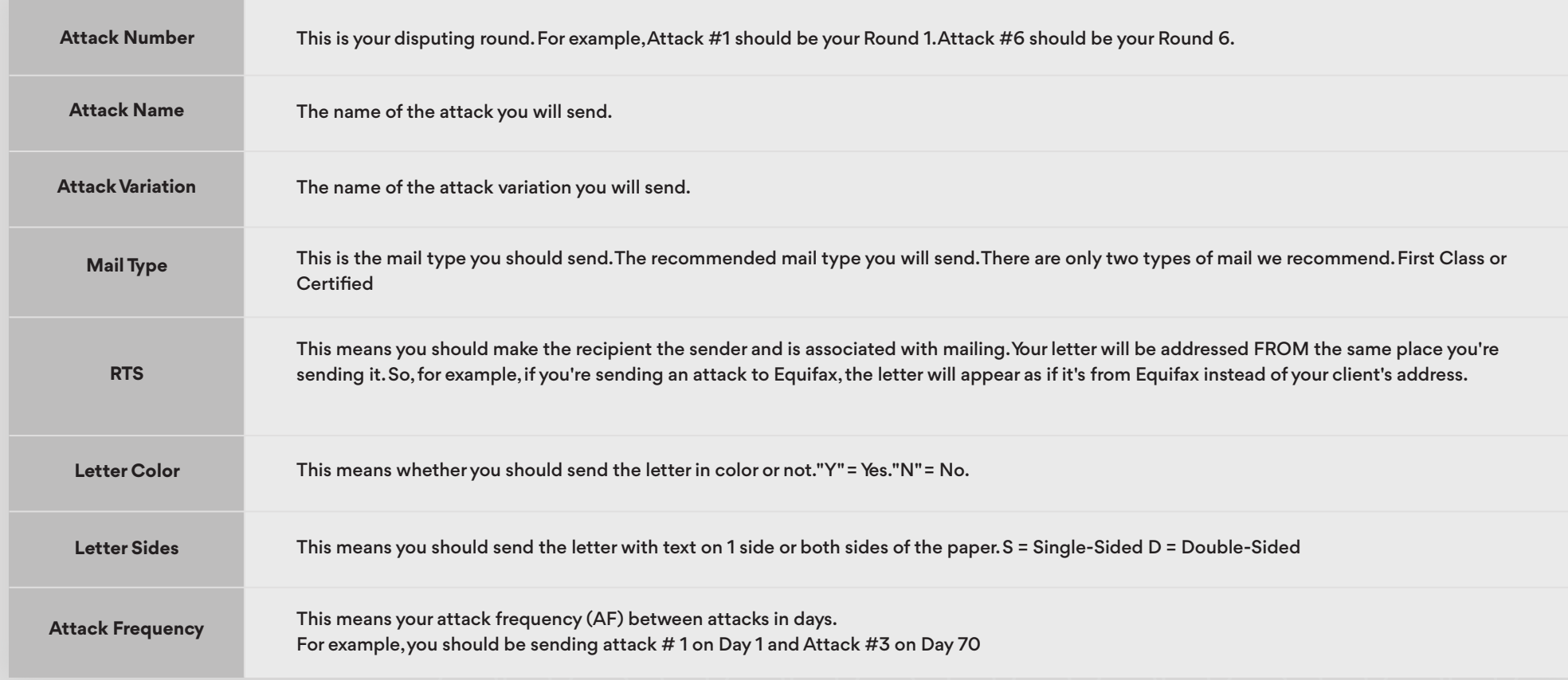

## Dispute Panda Attacks

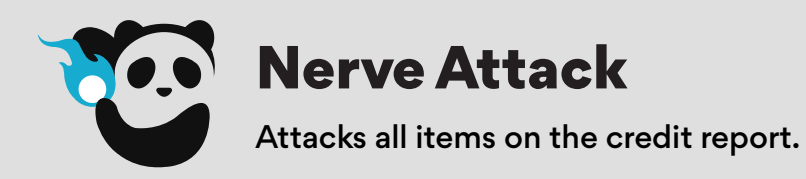

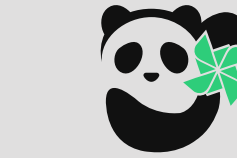

## PinWheel Attack

Similar to the Nerve Attack but limits each letter to 7 negatives and 10 inquiries.

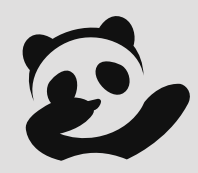

### Punch of Fury

Creates a letter for each TYPE (Personal Info / Inquiries / Everything Else)

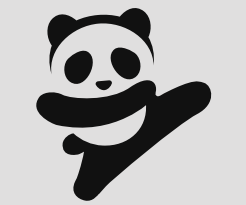

## Round Kick

Like "Punch of Fury", but limits each letter to 5 accounts and 9 inquiries.

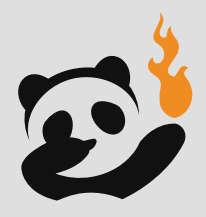

## Paralyzing Touch Point

Creates a letter for EACH item selected!

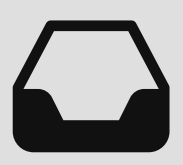

### Static Letters

Templated letters without any PANDA AI touch.